**DocuPower Pro<sup>™</sup> 2.9/w2** 

## **Document Management System for** Microsoft<sup>®</sup> Word for Windows<sup>™</sup> 2.x

- WinWord 6.x users download DP29.ZIP -

# **Program Installer**

Copyright © Total System Solutions, Inc. 1992-94 All Rights Reserved.

**Double Click Buttons To...** 

Before You Begin

This document, INSTALL2.DOC, is part of the WinWord 2.x compatibility installation kit (DPWWD2.ZIP) for *DocuPower Pro*<sup>TM</sup>. Add the files in the kit (including this one) to the files found in the regular (WinWord 6.x) *DocuPower Pro*<sup>TM</sup> package (DP29.ZIP) to enable installation to WinWord version 2.x.

If you are running Word for Windows 6.x, you'll need to get the WinWord 6.x *DocuPower Pro*<sup>TM</sup> installation kit (DP29.ZIP). The latest version of *DocuPower Pro*<sup>TM</sup> can always be found on our own customer support BBS (718-375-6261), as well as CompuServe, AOL, and other popular BBS's.

This file is more than a simple Word for Windows document. Double clicking the button above will install the various *DocuPower Pro*<sup>TM</sup> components to *your* copy of Word for Windows.

### Installation

Make sure that this document is the *only* document window open. To verify that installation will proceed properly, click the "**Window**" menu. If more than one

document window is listed, please close all others before trying to install.

**Please Note** If you received DocuPower Pro<sup>™</sup> electronically, you **don't** need to copy any files to a floppy for proper installation. This installation program only requires that **this document** be in the **same directory** as all the other included files.

Double click the **Install** button above to begin. Installation will do the following:

- Copy the included support files (DLL's), to the WINDOWS\SYSTEM sub-directory
- Copy all the macro program libraries to the global context (NORMAL.DOT)
- Create menu items for the five most important *DocuPower Pro*<sup>™</sup> functions (see below)
- Assign *DocuPower Pro*<sup>™</sup> functions to "hot key" keyboard combinations (Due to differences in keyboard mapping, hot key short-cuts are automatically installed to *English* versions of WinWord only. International users can, however, install their own keyboard commands.)

#### PLEASE NOTE

To ensure complete functionality, **network** users must have the text files NET.CFG and/or SHELL.CFG in the root directory of each work-station running *DocuPower*  $Pro^{TM}$ . These files should include the line: **SHOW DOTS=ON**.

If you are unable to complete installation successfully, please call our Technical Support line at 718-375-1261 for assistance. Alternatively, you can send us your questions via electronic mail. Send your messages to either our CompuServe address 70154,2463, or dial directly into our product support BBS at 718-375-6261.

#### **DocuPower Pro Menu Items**

Upon installation, *DocuPower Pro*<sup>TM</sup> creates menu items for its five most important features. However, the exact configuration of these menu assignments depends on which version of Word for Windows you are running: Word for Windows 6.x or Word for Windows 2.x. In Word for Windows 6.x, the *DocuPower Pro*<sup>TM</sup> installation program will create a completely **new** additional menu: the "DocuPower" menu. All five commands are then assigned to this new "DocuPower" menu. In Word for Windows 2.x, *DocuPower Pro*<sup>TM</sup> commands are added to the "File" and "Tools" menus (or their international equivalents).

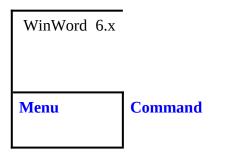

| DocuPower | Open DocuPower Pro Folders     |
|-----------|--------------------------------|
| DocuPower | Add To DocuPower Folder        |
| DocuPower | DocuPower Pro — File Find      |
| DocuPower | DocuPower Pro — Text<br>Search |
| DocuPower | DocuPower Pro — Tool Kit       |

| WinWord 2.x |                            |
|-------------|----------------------------|
| Menu        | Command                    |
| File        | Open DocuPower Pro Folders |
| File        | Add To DocuPower Folder    |
| Tools       | DocuPower Pro — File Find  |
| Tools       | DocuPower Pro — Text       |

#### Search

Tools

DocuPower Pro — Tool Kit

### PC's, Networks, and Workgroups

*DocuPower*  $Pro^{TM}$  is designed for use on stand-alone PC's as well as networks. Three basic configurations are available:

- 1. *Stand-alone* for regular PC's which are not connected to a network.
- 2. *Network* for PC's which are part of a network. *DocuPower Pro*<sup>™</sup> folders can contain documents from your local drive, as well as files from network drives. Access to network drives is transparent to the user. Each user maintains separate folder configurations.
- 3. *Workgroup* for PC's which are part of a network. As above, users can access documents from local and network drives. The workgroup version, however, also allows users in the same group to access the **same** set of *DocuPower Pro*<sup>™</sup> folders. By sharing folders and documents, all members of the group can benefit from consistent document organization.
- This free trial version comes pre-configured for *stand-alone* and *network* PC's. Site licenses for any number of users can be purchased volume discount prices are available.

### System Requirements

*DocuPower*  $Pro^{M}$  is designed to enhance **all** versions of Word for Windows. *DocuPower*  $Pro^{M}$  works great with WinWord 6.x (the latest version) **and** WinWord 2.x. *DocuPower*  $Pro^{M}$  is also fully compatible with all language versions of WinWord — English as well as international (French, German, Swedish, Norwegian, etc.)

*DocuPower Pro*<sup>™</sup> is designed to be run under Windows 3.1 (it will not work properly with Windows 3.0). All documents included in this package are formatted using True Type Fonts. We guarantee that all our Word for Windows enhancement software will be compatible with the current release of WinWord. For more information, call our technical support line: 718-375-1261.

### Get the power with DocuPower Pro<sup>™</sup> "And never misplace a file again!"